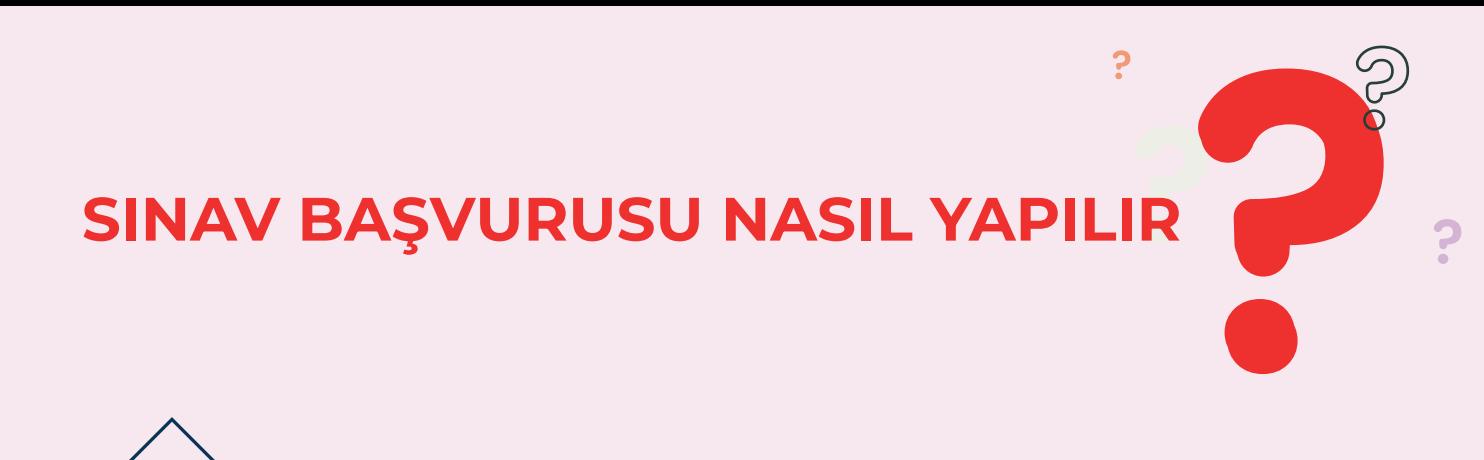

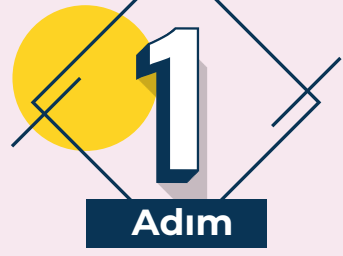

https://exam.karatay.edu.tr/register/login adresine gidiniz.

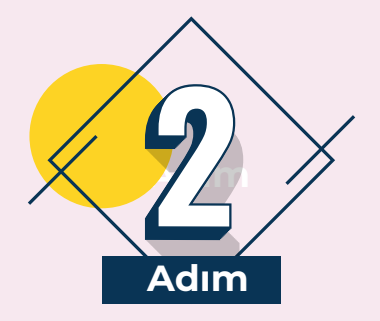

Menü ikonuna tıklayınız.

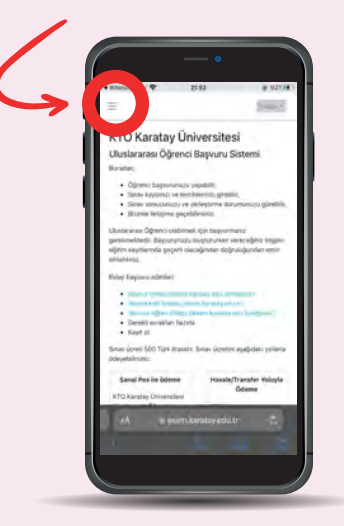

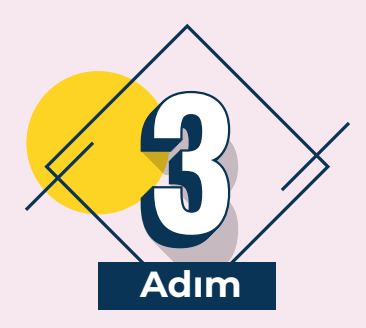

Yeni üyelik için tıklayınız.

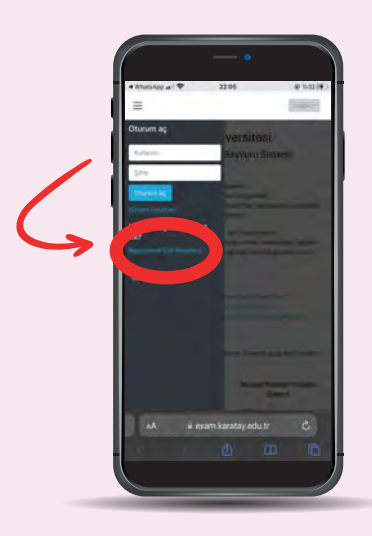

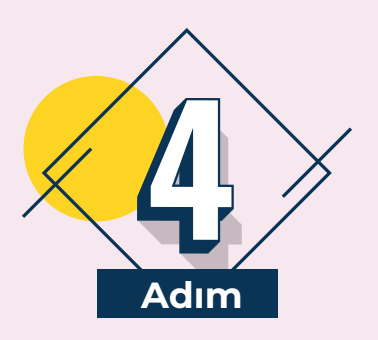

Gerekli alanları doldurunuz.

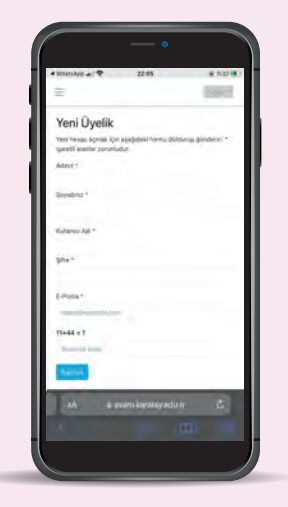

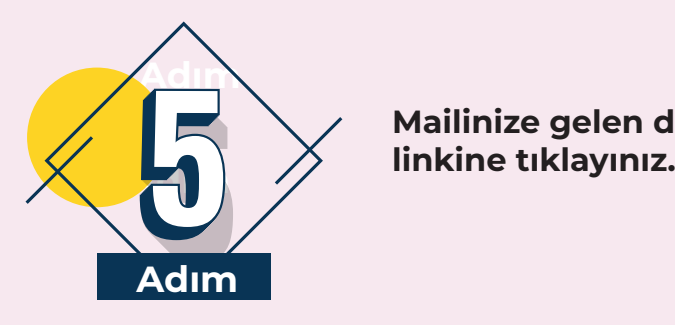

Mailinize gelen doğrulama

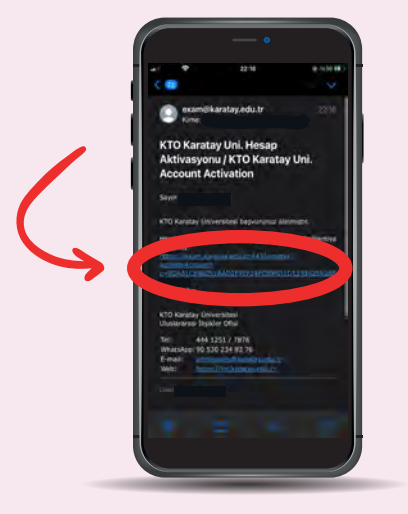

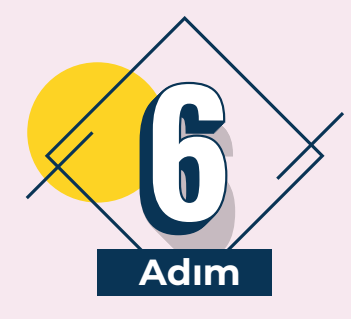

Başvuru sekmesine geliniz.

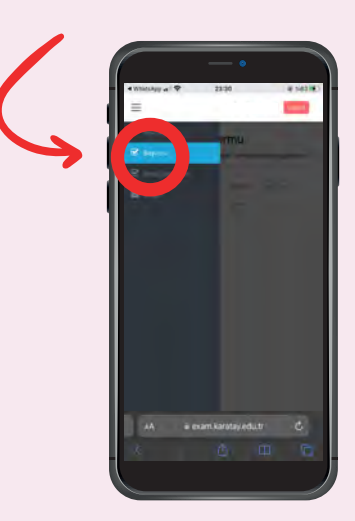

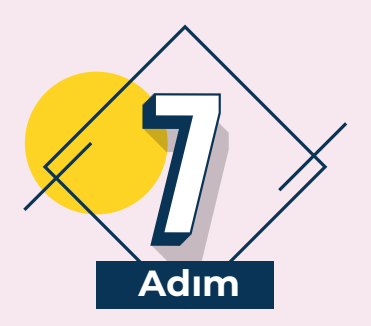

Başvuru formunu doldurunuz.

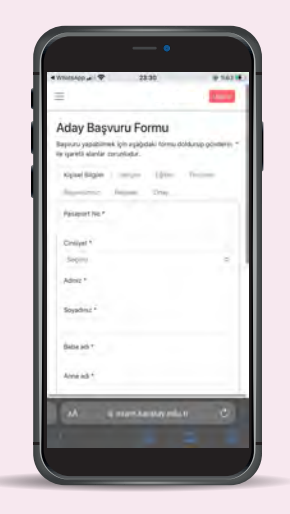

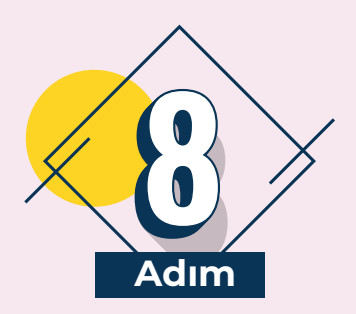

Gerekli bilgileri girdikten sonra başvurunuzu tamamlayınız.

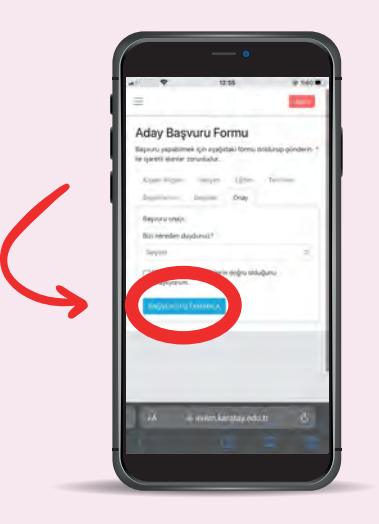

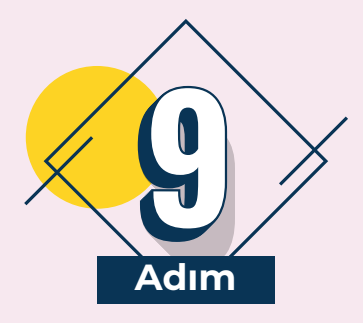

Başvurunuz tamamlanmıştır.

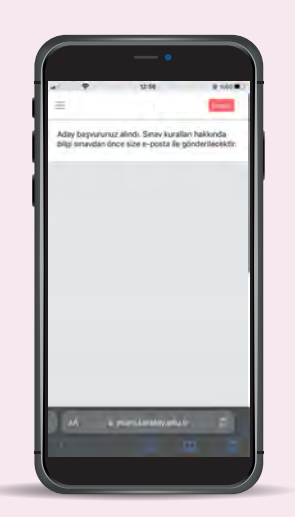